## 6.Return

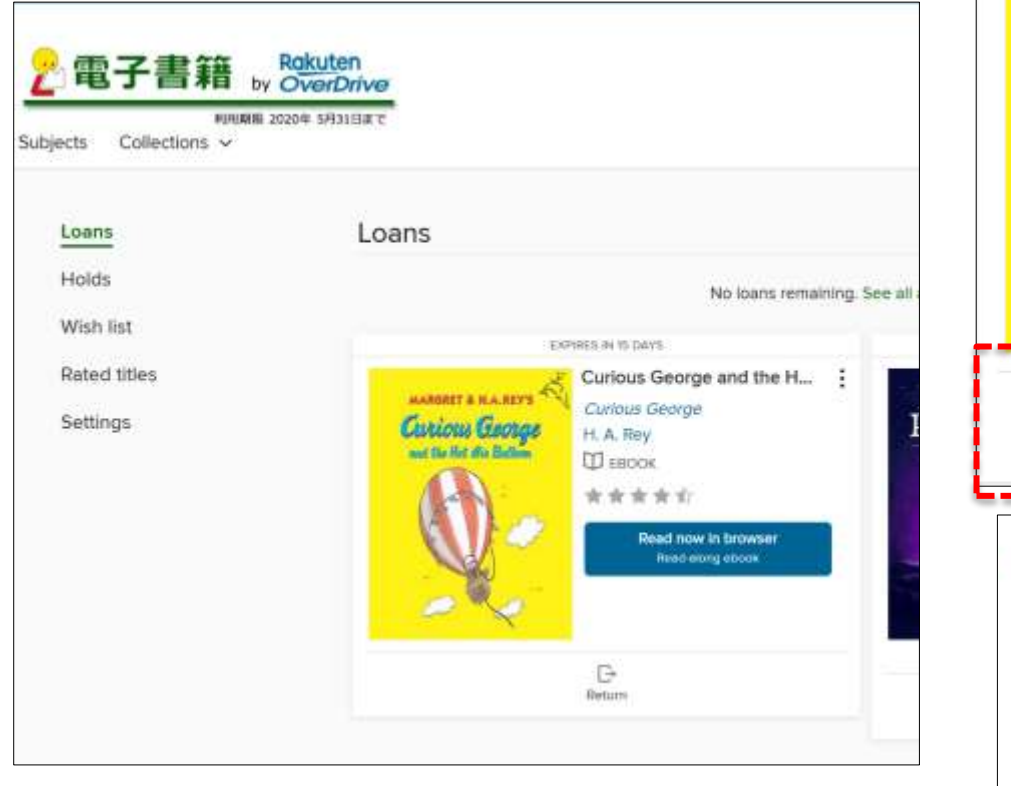

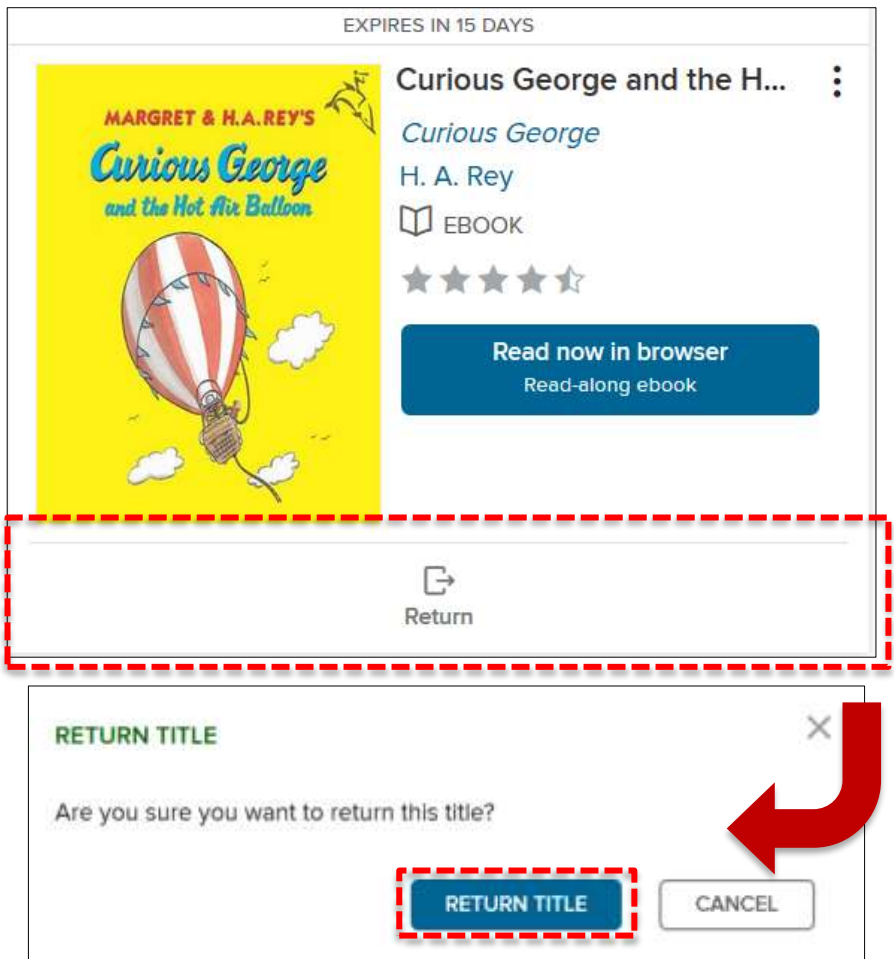

You can return the book as soon as you click "Return" under "Loans". In addition, the book whose deadline is over will be returned automatically.